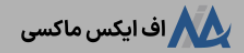

# **نحوه شارژ آلپاری با تتر در 5 دقیقه!**️✔**نحوه انتقال تتر ]usdt ]به حساب بروکر الپاری**

[صفحه](https://fxmaxi.com/) اصلی • بروکر [آلپاری](https://fxmaxi.com/category/alpari-broker/) • نحوه شارژ آلپاری با تتر در 5 دقیقه! ِ v نحوه انتقال تتر [usdt] به حساب بروکر الپاری

08:52 08/06/2023 - نوید [خطیبی](https://fxmaxi.com/author/navid/)

# <span id="page-0-0"></span>**آموزش شارژ حساب آلپاری با تتر – واریز تتر به حساب** <sup>2</sup> نظر **بروکر alpari**

برای شروع باید گفت که **بروکر [آلپاری](https://fxmaxi.com/alpari/)** یکی از بزرگترین و معتبرترین بروکرهای فارکس در دنیا بوده که خدمات مالی را در چندین کشور ارائه میدهد. یکی از مواردی که این کارگزاری را در بین دیگر شرکت های ارائه دهنده خدمات مالی در بازار فارکس برجسته نموده، تنوع در روشهای واریز و برداشت در آن می باشد.

اصوال کاربران برای انجام معامالت در پلتفرم های معامالتی یک بروکر، باید بعد از **افتتاح حساب و واریز** حداقل مقدار تعیین شده، می توانند تریدهای خود را در 4mt و 5mt انجام دهند.

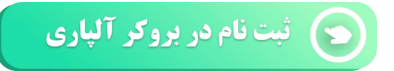

البته همانطور که در مقاله **شارژ [حساب](https://fxmaxi.com/alpari-deposit-methods/) آلپاری** با انواع روشهای واریز در این بروکر آشنا شدیم، در این مقاله از اف ایکس ماکسی قصد داریم، آموزش **شارژ آلپاری با تتر** کهیکی از محبوبترین و امن ترین روشهای واریز در این بروکر بوده را شرح دهیم.

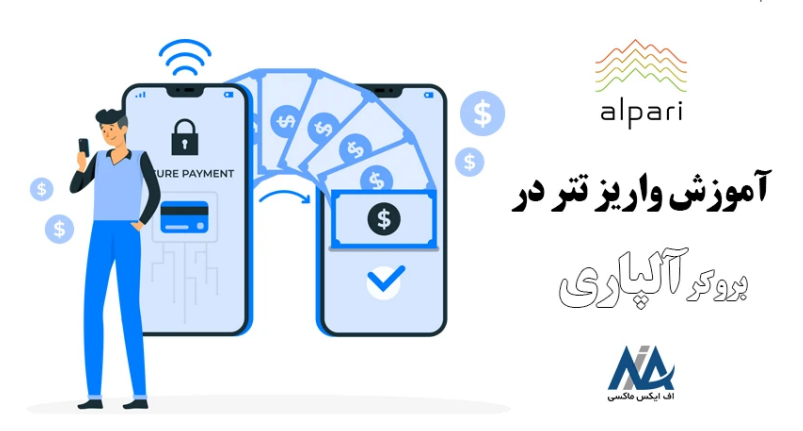

البته باید خاطر نشان کرد که **نحوه شارژ حساب الپاری با تتر )tether)،** با سایر رمز ارزهای مجاز برای واریز یکسان بوده و دارای مراحل مشابهی می باشد. در جدول زیر شبکه های بالکچین قابل انتخاب برای **واریز تتربه الپاری** و حداقل مقدار واریز با تتر در آلپاری ذکر شده، و در ادامه نیز آموزش آنبه صورت صفر تا صد آموزش داده شده است.

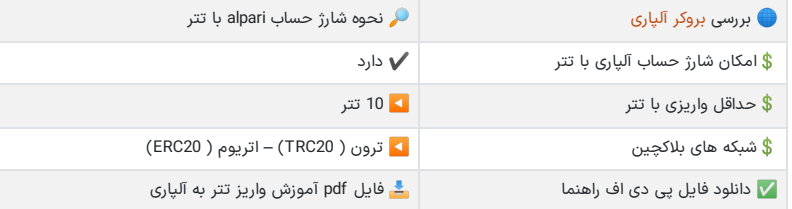

#### **فهرست مطالب**

- **.[1](#page-0-0) [آموزش](#page-0-0) شارژ حساب آلپاری با تتر - واریز تتر به حساب بروکر [alpari](#page-0-0)**
- **+ .[2](#page-1-0) [آموزش](#page-1-0) واریز تتر به آلپاری - نحوه انتقال [tether](#page-1-0) به [الپاری](#page-1-0) .[3](#page-4-0) [شرایط](#page-4-0) انتقال تتر به آلپاری**
- **.[4](#page-4-1) نظر [نویسنده](#page-4-1) درباره انتقال [20TRC](#page-4-1) به حساب تجاری [درآلپاری](#page-4-1)**

#### **مطالب مرتبط**

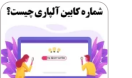

شماره کابین [شخصی](https://fxmaxi.com/alpari-personal-cabin-number/) در آلپاری ][alpari\]](https://fxmaxi.com/alpari-personal-cabin-number/) کد کابین الپاری [چیست؟](https://fxmaxi.com/alpari-personal-cabin-number/)

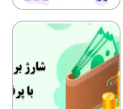

نحوه شارژ حساب آلپاری با [پرفکت](https://fxmaxi.com/alpari-deposit-perfect-money/) مانی واریز پول با [پرفکت](https://fxmaxi.com/alpari-deposit-perfect-money/) مانی ][perfect](https://fxmaxi.com/alpari-deposit-perfect-money/) [money](https://fxmaxi.com/alpari-deposit-perfect-money/) ]در [بروکر](https://fxmaxi.com/alpari-deposit-perfect-money/) [alpari](https://fxmaxi.com/alpari-deposit-perfect-money/)

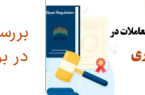

بررسی قوانین آلپاری یا شرایط معاملاتی در [بروکر](https://fxmaxi.com/alpari-terms/) [alpari](https://fxmaxi.com/alpari-terms/)

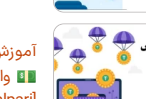

آموزش شارژ حساب آلپاری با [نوبیتکس](https://fxmaxi.com/alpari-deposit-nobitex-tether/) واریز تتر [ازنوبیتکس](https://fxmaxi.com/alpari-deposit-nobitex-tether/) به آلپاری [alpari] در [5](https://fxmaxi.com/alpari-deposit-nobitex-tether/) [دقیقه!](https://fxmaxi.com/alpari-deposit-nobitex-tether/)

#### **مطالب جدید**

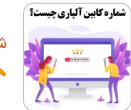

شماره کابین [شخصی](https://fxmaxi.com/alpari-personal-cabin-number/) در آلپاری ][alpari\]](https://fxmaxi.com/alpari-personal-cabin-number/) کد کابین الپاری [چیست؟](https://fxmaxi.com/alpari-personal-cabin-number/)

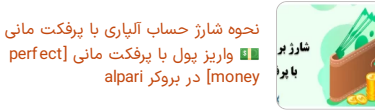

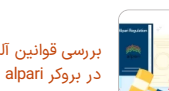

بررسی قوانین آلپاری <mark>ب</mark>ا شرایط معاملاتی

آموزش انتقال تتر [ازنوبیتکس](https://fxmaxi.com/liteforex-deposit-nobitex-tether/) به بروکر لایت فارکس - واریز تتر از نوبیتکس به<br>لایت [فایننس](https://fxmaxi.com/liteforex-deposit-nobitex-tether/)

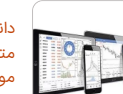

وكو لاء

دانلود [متاتریدر](https://fxmaxi.com/amarkets-mt4-download/) [4](https://fxmaxi.com/amarkets-mt4-download/) [آمارکتس](https://fxmaxi.com/amarkets-mt4-download/) نرم افزار [متاتریدر](https://fxmaxi.com/amarkets-mt4-download/) [4](https://fxmaxi.com/amarkets-mt4-download/) [آمارکتس](https://fxmaxi.com/amarkets-mt4-download/) برای کامپیوتر و [موبایل](https://fxmaxi.com/amarkets-mt4-download/)

## <span id="page-1-0"></span>**آموزش واریز تتر به آلپاری – نحوه انتقال tether به الپاری**

کاربران برای واریز تتر به حساب تجاری خود در alpari، باید پس از تکمیل ثبت نام و افتتاح حساب از طریق سایت رسمی بروکر، وارد کابین شخصی خود شده؛ و مطابق آموزش های تصویری زیر مراحل را به صورت قدم گام به گام انجام دهند.

#### مراحل **انتقال تتر به آلپاری**:

- ثبت نام در بروکر
- ورود به بخش واریز در کابین شخصی
	- انتخاب روش شارژ حساب<br>• انتخاب حساب
		-
	- وارد کردن مقدار انتقالی
- تایید کردن اطالعات مربوط به واریز
- انتخاب ارز دیجیتال تتر )Tether)
- کپی کردن آدرس ولت تتر نمایش داده شده
	- واریز از ولت شخصی به آدرس کپی شده

### **ثبت نام و ایجاد حساب در کارگزاری**

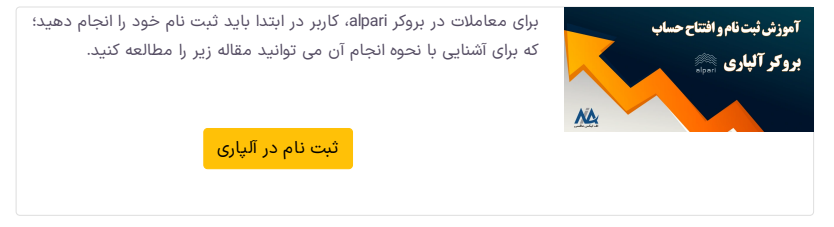

### **گام :1# ورود به کابین**

برای **واریز تتر به حساب آلپاری**، باید ابتدا وارد حساب کاربری خود شده، که نیاز است نام کاربری و رمز عبور خود را وارد کند.

## **گام :2# انتخاب روش واریز**

پس از ورود به حساب کاربری، باید به بخش واریز وجه در کابین شخصی بروید. ار آنجا که انواع روشءای واریز مثل<br>انتقال بانکی، کارت اعتباری، کارت بانکی و پرداخت الکترونیکی در الپاری پشتیبانی می شود، مطابق تصویر زیر در بخش واریز گزینه "**(crypto+ 50 USDT(crypto** "را باید انتخاب کرد.

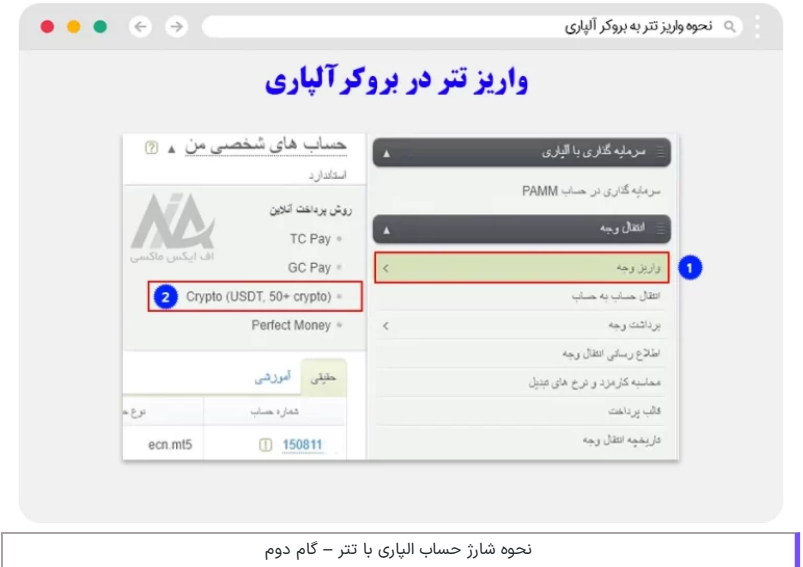

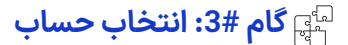

در این بخش در ابتدا نوع انتقال را بر روی واریز وجه قرار داده و نوع انتقال هم باید گزینه crypto تعیین شده باشد. در گزینه آخر باید حساب تجاری که قصد دارید آن را شارژ نمایید انتخاب کرده و بر روی دکمه ادامه کلیک نمایید.

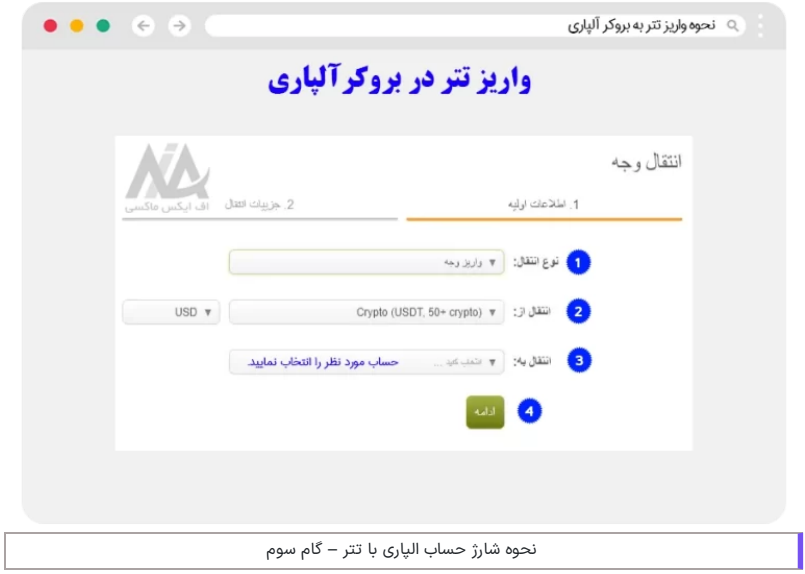

# **گام :4# وارد کردن مقدار واریزی**

در این قسمت کاربر باید مقدار واریزی را وارد کرده و در انتها جهت باالتر رفتن امنیت اطالعات هویتی که بروکر برای تایید واریز نیاز داشته را وارد نماید.

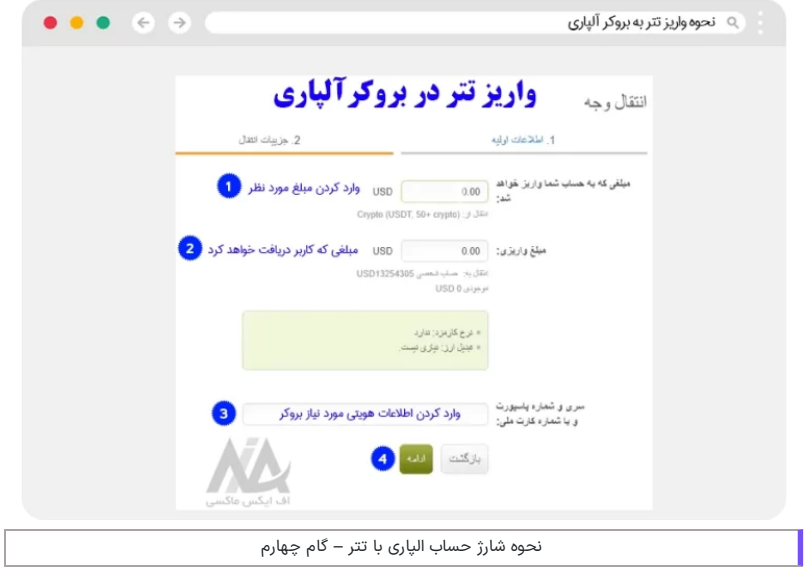

# **گام :5# تایید اطالعات واریز**

در این بخش جهت تایید حساب و مقدار واریزی، اطالعات واریز برای کاربر نمایش داده می شود که در صورت صحیح بودن کاربر باید بر روی دکمه انتقال وجه کلیک کند.

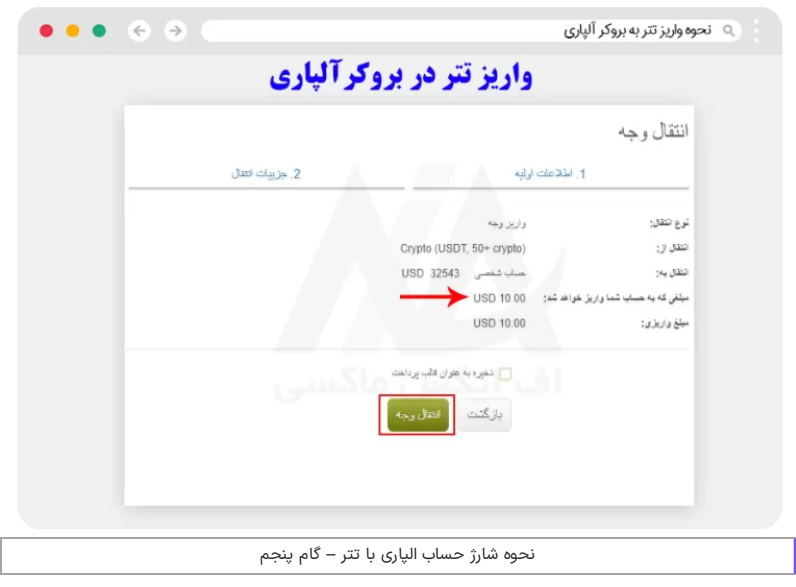

# **گام :6# انتخاب نوع ارز دیجیتال**

در این بخش کاربر لیستی از رمز ارزها و استیبل کوین ها )coin stable )را مشاهده می کند. کاربر برای **واریز تتر به حساب آلپاری** باید از بخش استیبل کوین ها رمز ارز تتر ) TRX-USDT )را برای انتقال از طریق شبکه بالکچین ترون انتخاب نماید.

البته لیست کاملی از این کوین ها در این بخش قرار داشته و کاربر در صورت تمایل می تواند رمز ارز دیگری را برای واریز انتخاب کند.

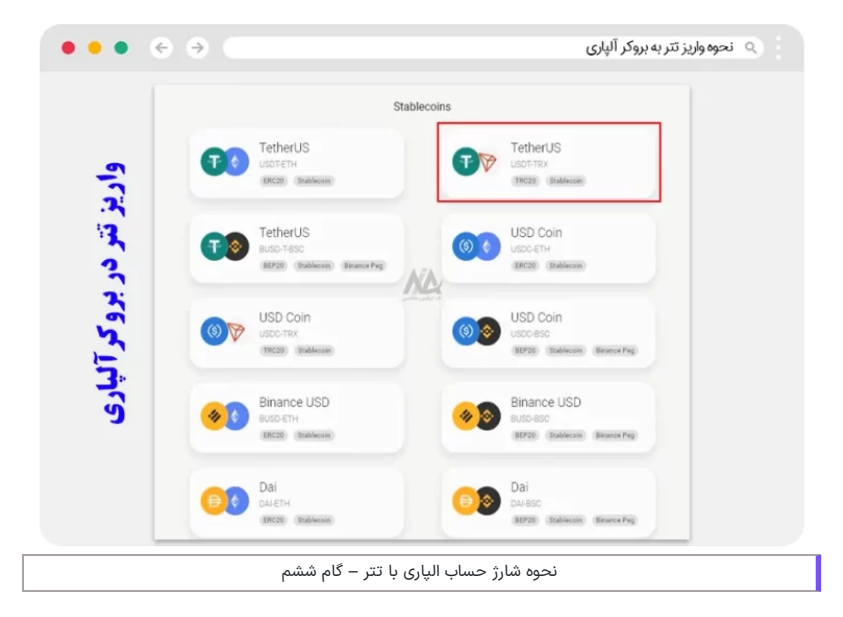

# **گام :7# کپی کردن آدرس کیف پول**

در مرحله انتهایی کاربر باید از طریق اسکن کردن ویا کپی کردن آدرس ولت بروکر، آن را کپی کرده و در ولت شخصی خود جایگذاری نماید. سپس مقدار مبلغ وارد کرده را به حساب واقعی خود منتقل نماید.

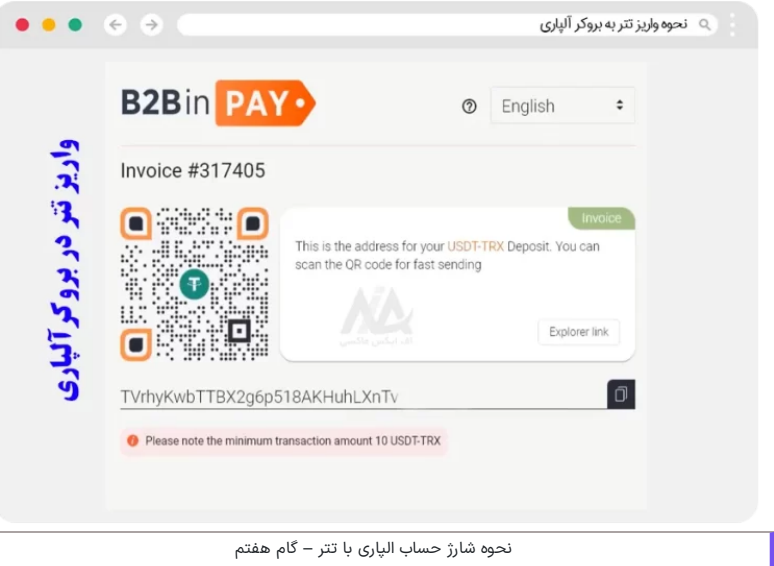

## **گام :8# انتقال پول از کیف پول کاربر به آدرس ولت تتر در بروکر**

در انتها کاربر باید از طریق صرافی یا ولت خود، مقدار واریزی خود را به این آدرس انجام دهد. بعد از آن **شارژ حساب الپاری با تتر** انجام خواهد شد؛ و کاربران برای مشاهده تراکنش می توانند، به بخش تاریخچه تراکنشهای حساب خود مراجعه کنند.

# **شرایط انتقال تتر به آلپاری**

<span id="page-4-0"></span>در زمان **واریز تتر به بروکر آلپاری**، طبق قوانین وضع شده در این کارگزاری، کاربر باید قوانین آن را رعایت کرده و در صورت عدم انجام درست مراحل ممکن است دچار ضررهای مالی شود.

- زمان واریز بسته به **تایید زنجیره های بلوکی شبکه بالکچین** داشته و پس از آن، بالفاصله حساب کاربر آپدیت خواهد شد و مبلغ واریزی در حساب کاربر نمایش داده می شود.
- در صورتی که کاربر **آدرس ولت** را اشتباه وارد کند ویا شبکه بالکچین را به درستی انتخاب نکرده باشد، حساب او شارژ نخواهد شد.
- در صورت بروز چنین اشتباهی، ارائه دهنده این خدمات هزینه ای معادل **200 دالر** بابت بازگرداندن این پول به حساب کاربر، دریافت می کند.
	- در این روش، کاربر هیچ کارمزدی را بابت واریز به بروکر پرداخت نخواهد کرد و تنها **هزینه انتقال در شبکه blokchain،** از حساب او توسط شبکه کسر خواهد شد.

<span id="page-4-1"></span>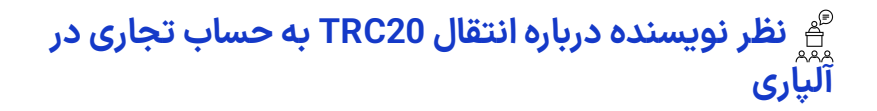

در حال حاضر یکی از محبوبترین روشهای واریز و برداشت در بروکرهای فارکسی مثل alpari، استفاده از رمزارزهای دیجیتالی به خصوص **استیبل کوین تتر** بوده که،با کارمزد بسیار پایین و امنیت باال، تبدیل به یکی از اولین انتخاب های کاربران برای شارژ حساب خود شده است.

البته روش های واریزی متنوعی در صرافی آلپاری وجود داشته که کاربران بسته به انتخاب خود می توانند، از طریق یکی از<br>این روشها حساب های تجاری خود را شارژ نمایند. در صورت هر گونه سوال می توانید با بخش پشتیبانی **اف ایکس** 

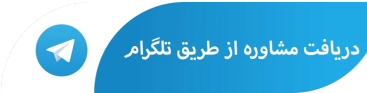

# **سواالت متداول**

## **نحوه واریز تتر به حساب بروکر آلپاری چکونه است ؟**

کاربران برای شارژ حساب خود از طریق رمز ارز تتر، باید بعد از ورود به وب سایت بروکر آلپاری، وارد کابین شخصی خود شده و از طریق بخش واریز بخش crypto را انتخاب کرده و در ادامه با انتخاب شبکه، مبلغ مورد نظر خود را به حساب تجاری تعیین شده واریز نمایند.

آموزش تصویری تمامی این مراحل در داخل مقاله آورده شده و کاربران می توانند به راحتی با دنبال کردن این مراحل حساب خود را شارژ نمایند.

#### **آیا امکان بازگرداندن رمز ارز واریزی به آدرس اشتباه در بروکر آلپاری وجود دارد ؟**

بله. در صورتی که کاربر ادرس کیف پول مقصد و یا در تعیین شبکه بلاکچین دچار اشتباه شده باشد می تواند **۷** با تماس با بخش پشتیبانی و پرداخت هزینه 200 دالری مبلغ کسرشده از حساب خود را مجددا دریافت نماید.

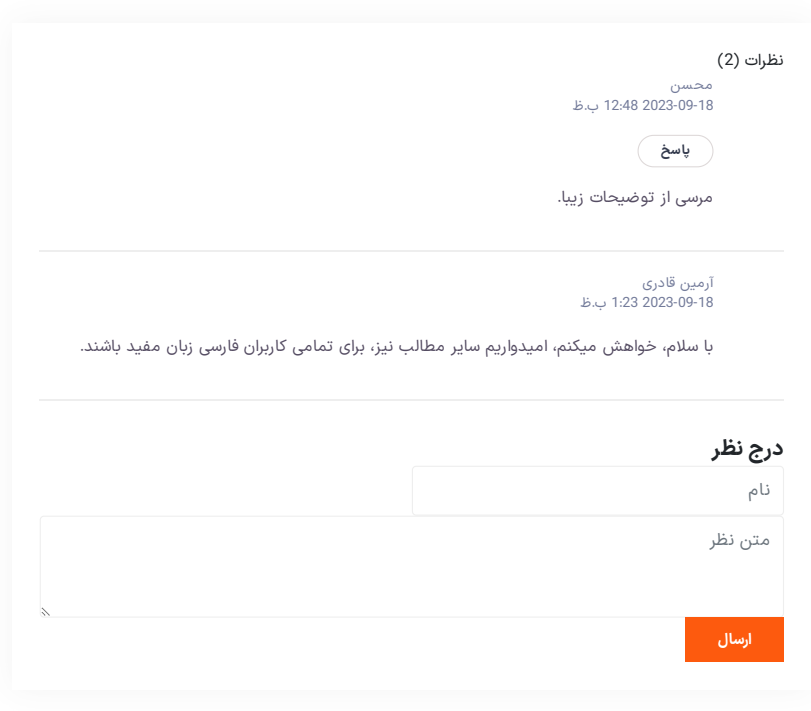

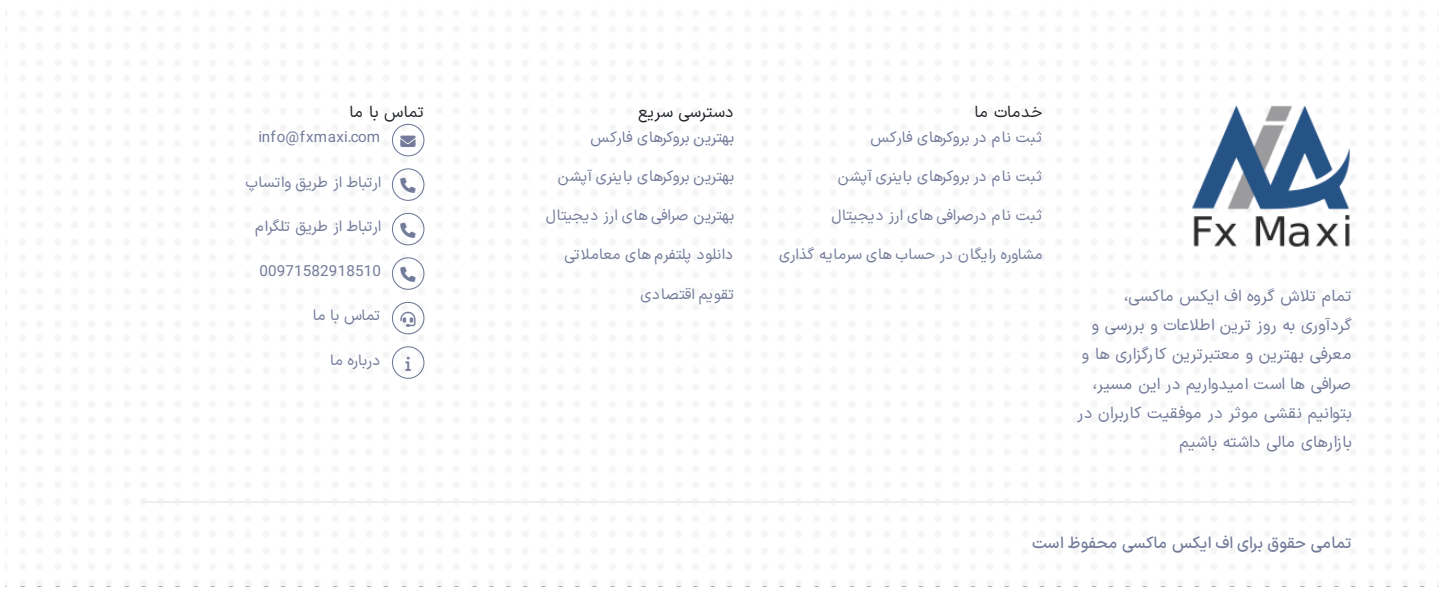